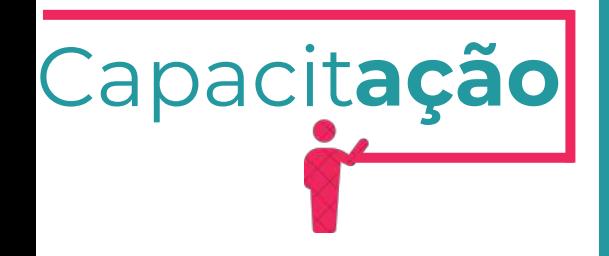

# **Manual da Isenção Única para Funcionamento**

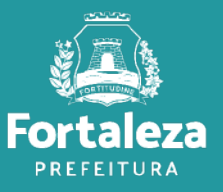

Urbanismo e Meio Ambiente

Julho de 2024

# **Índice**

- 1.INTRODUÇÃO LICENCIAMENTO
- 2.DEFINIÇÃO
- 3. EMISSÃO
- 3.1 FLUXOGRAMA
- 3.2 PASSO A PASSO
- 4. RESULTADOS

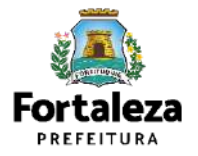

# **01 INTRODUÇÃO**

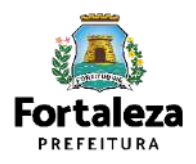

### **O1 Licenciamento**

Este Manual de Licenciamento se propõe a indicar os caminhos a serem percorridos para emitir uma Isenção Única do Funcionamento.

Primeiramente, é preciso apresentar o **Canal Urbanismo e Meio Ambiente** que fornece todas as informações relativas ao licenciamento no município de Fortaleza, com todos os serviços disponíveis na Secretaria Municipal do Urbanismo e Meio Ambiente – SEUMA.

Os serviços de licenciamento estão listados em uma aba onde constam as relações de documentos necessários, fluxos, prazos, legislação específica e manuais especiativos referentes a cada serviço.

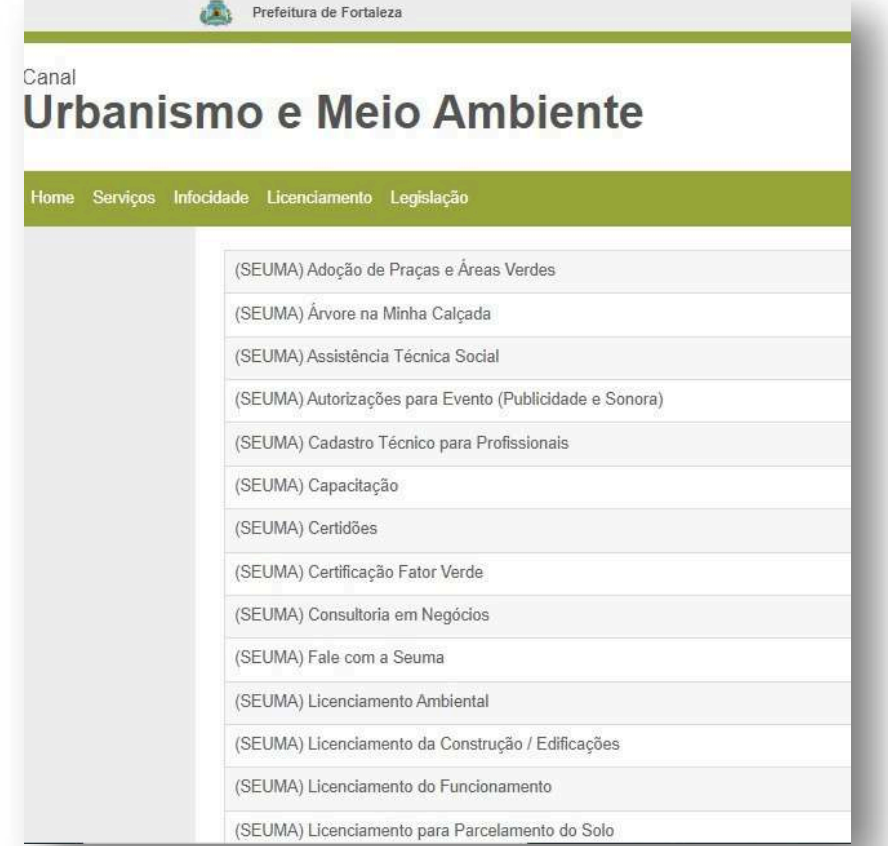

Relação de Serviços no Canal Urbanismo e Meio Ambiente

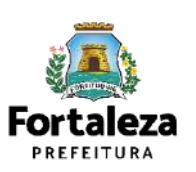

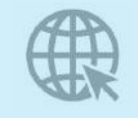

**Link do Canal [Urbanismo](https://urbanismoemeioambiente.fortaleza.ce.gov.br/) e Meio Ambiente** <https://urbanismoemeioambiente.fortaleza.ce.gov.br/>

# **O1 Licenciamento**

Na Plataforma de **Licenciamento Digital Autodeclaratório** estão disponíveis os serviços que podem ser emitidos *online* para o cidadão,como:

- Consulta de Adequabilidade Locacional,
- Alvará de Construção,
- Alvará de Funcionamento,
- Plano de Gerenciamento de Resíduos,
- Licenciamento Ambiental,
- Licença de Publicidade,
- Autorização de Publicidade para Evento,
- Autorização Especial de Utilização Sonora para Evento,
- Autorização Especial de Utilização Sonora para Estabelecimentos,
- Licença Sanitária,
- **Isenção Única do Funcionamento**,
- Certidão
- e outros.

A seguir, será feita uma apresentação dos procedimentos para solicitação da Isenção Única do Funcionamento, apresentando as etapas que estão disponíveis na Plataforma **Link do Licenciamento Digital [Autodeclaratório](https://portal.seuma.fortaleza.ce.gov.br/fortalezaonline/portal/)**

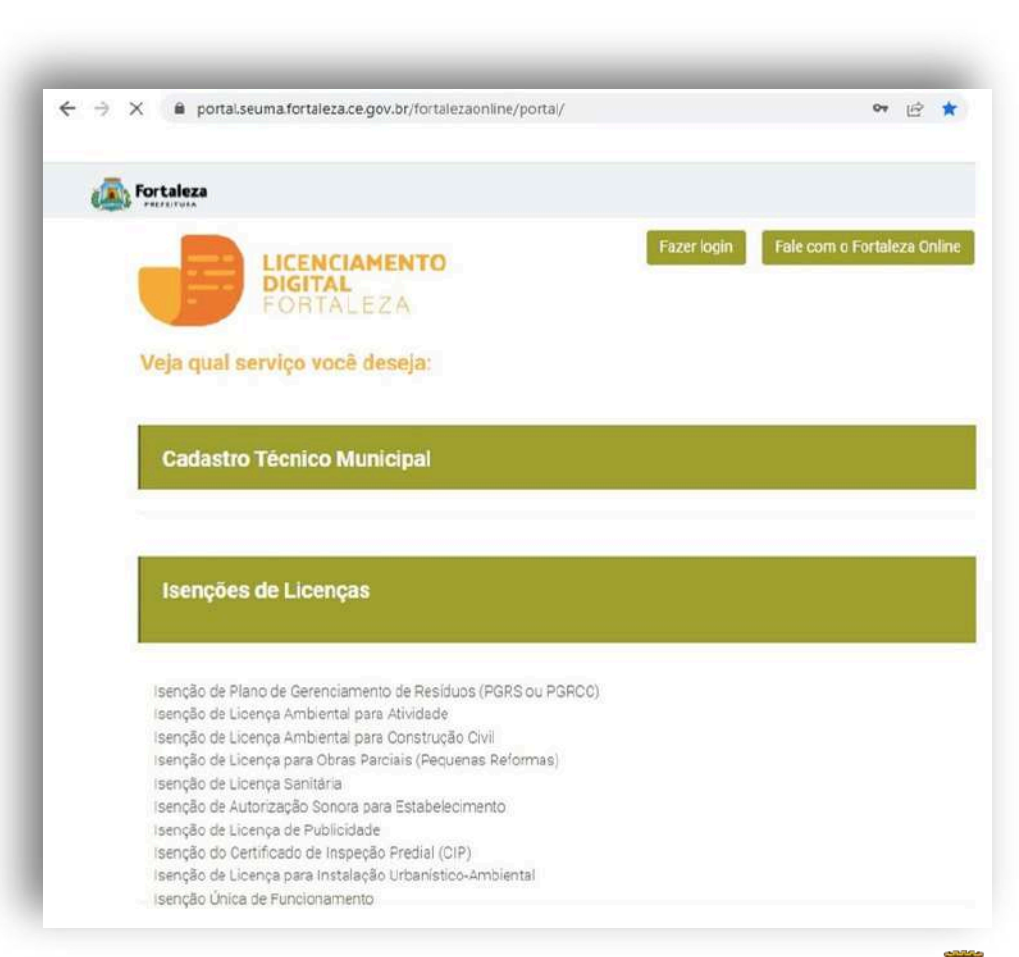

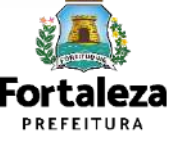

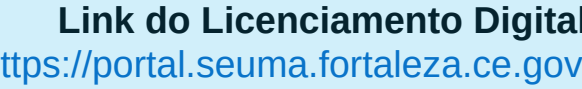

<https://portal.seuma.fortaleza.ce.gov.br/fortalezaonline/portal/>

Para utilizar a Plataforma de **Licenciamento Digital Autodeclaratório** é necessário se cadastrar no **Fortaleza Digital** utilizando um e-mail\* válido, seu número de CPF e uma senha. \*O e-mail não poderá ser o mesmo já utilizado no sistema por outro CPF.

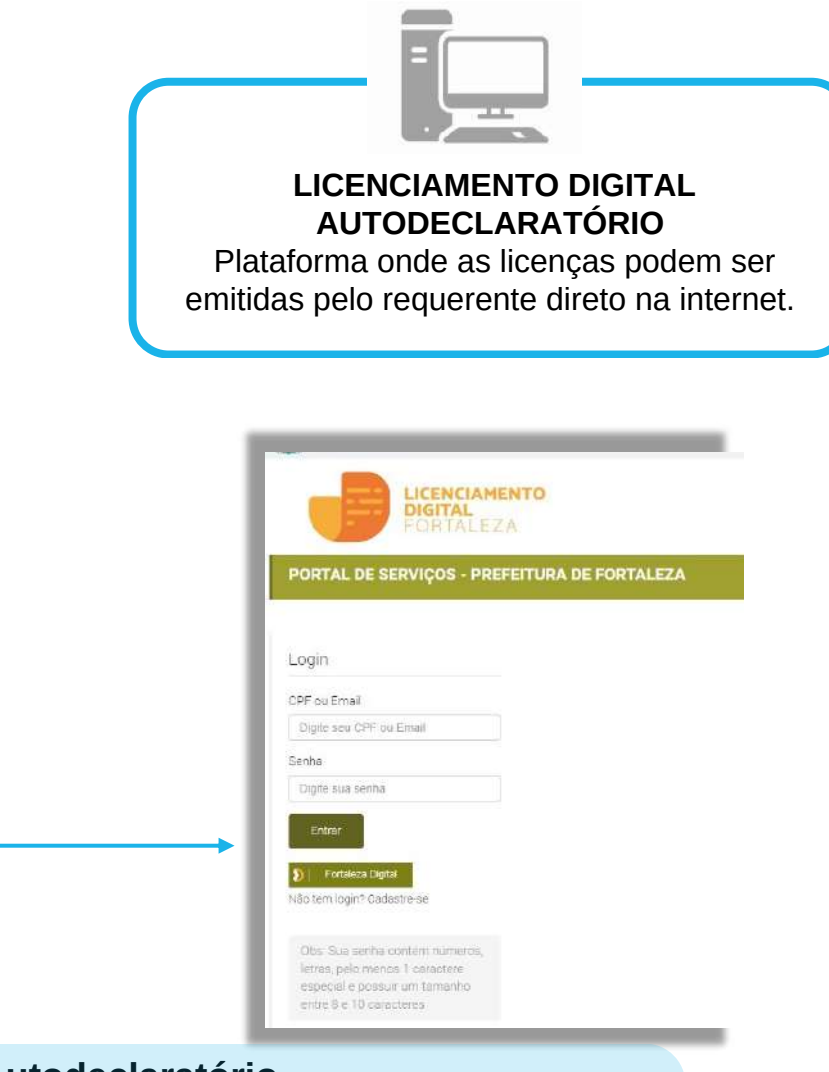

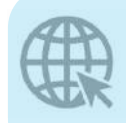

**Link do Manual de Acesso ao Licenciamento Digital [Autodeclaratório](https://portal.seuma.fortaleza.ce.gov.br/fortalezaonline/portal/manual/manual_de_acesso_login_fortaleza_online_fluxo_esefin.pdf)**

[https://portal.seuma.fortaleza.ce.gov.br/fortalezaonline/portal/manual/manual\\_de\\_acesso\\_login](https://portal.seuma.fortaleza.ce.gov.br/fortalezaonline/portal/manual/manual_de_acesso_login_fortaleza_online_fluxo_esefin.pdf) [\\_fortaleza\\_online\\_fluxo\\_esefin.pdf](https://portal.seuma.fortaleza.ce.gov.br/fortalezaonline/portal/manual/manual_de_acesso_login_fortaleza_online_fluxo_esefin.pdf)

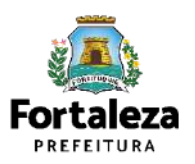

# **02 DEFINIÇÃO**

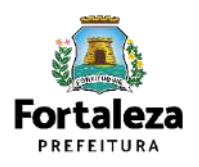

# **Isenção Única para Funcionamento** Na Compaña Aña POSSUI VALIDADE

- O Decreto nº 15.114/2021 do Alvará de Funcionamento regulamenta a Isenção Única de Funcionamento, que consiste na Dispensa de Atos Públicos de liberação para o início ou continuidade da atividade econômica dos estabelecimentos classificados como baixo risco, por meio da emissão.
- Esta isenção contemplará a dispensa da emissão do Alvará de Funcionamento, da Licença Sanitária, da Licença Ambiental e do Certificado de Conformidade do Corpo de Bombeiros Militar do Estado do Ceará. Desde dezembro de 2021 este serviço é realizado online, através da Plataforma do Licenciamento Digital Autodeclaratório.

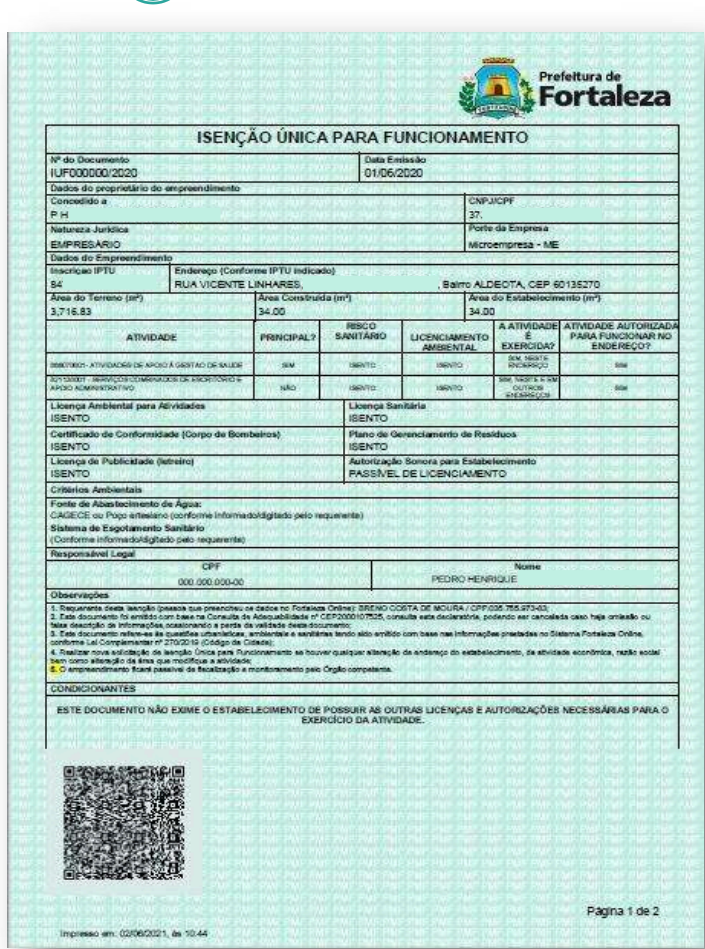

Exemplo da Isenção Única para Funcionamento

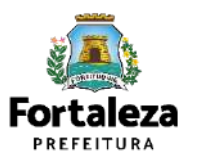

# **Isenção Única para Funcionamento**

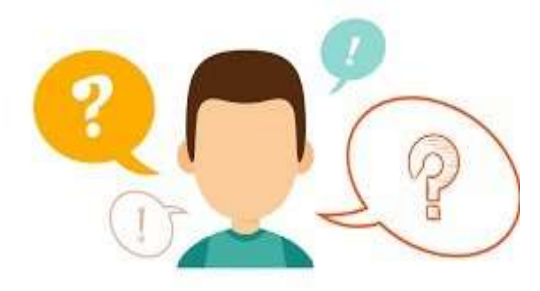

### **QUAIS AS CONDIÇÕES PRECISO TER PARA EMITIR MINHA ISENÇÃO ÚNICA PARA FUNCIONAMENTO?**

•Ser Isento de Licenciamento Ambiental;

.

•Risco Sanitário das atividades ser classificado como "Isento ou Baixo"; •Área Construída de até 200,00m² (em conformidade com o Corpo de Bombeiros);

•Atividades informadas precisam constar no anexo único do decreto Nº 15.114/21

Caso seja localizado um Alvará de Funcionamento, uma Licença Ambiental, uma Licença Sanitária vigente (que não esteja nas situações: Vencido, Cancelado e Cassado) para o IPTU e/ou CNPJ informados.

<u>|</u>

O sistema informará que: "Não é possível seguir com a solicitação, pois existe uma Licença vigente para IPTU e/ou CNPJ informados.

Para prosseguir com a solicitação de Isenção, cancele o(s) documento(s)."

<u>[</u>

A Isenção Única para Funcionamento somente será emitida em concomitância do impacto urbano, ambiental, sanitário e de baixo risco nos critérios de segurança contra incêndio e pânico.

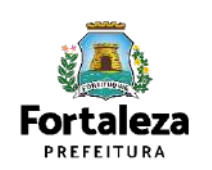

# **03 EMISSÃO**

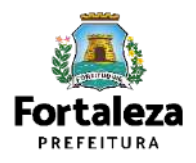

### **3.1 FLUXOGRAMA**

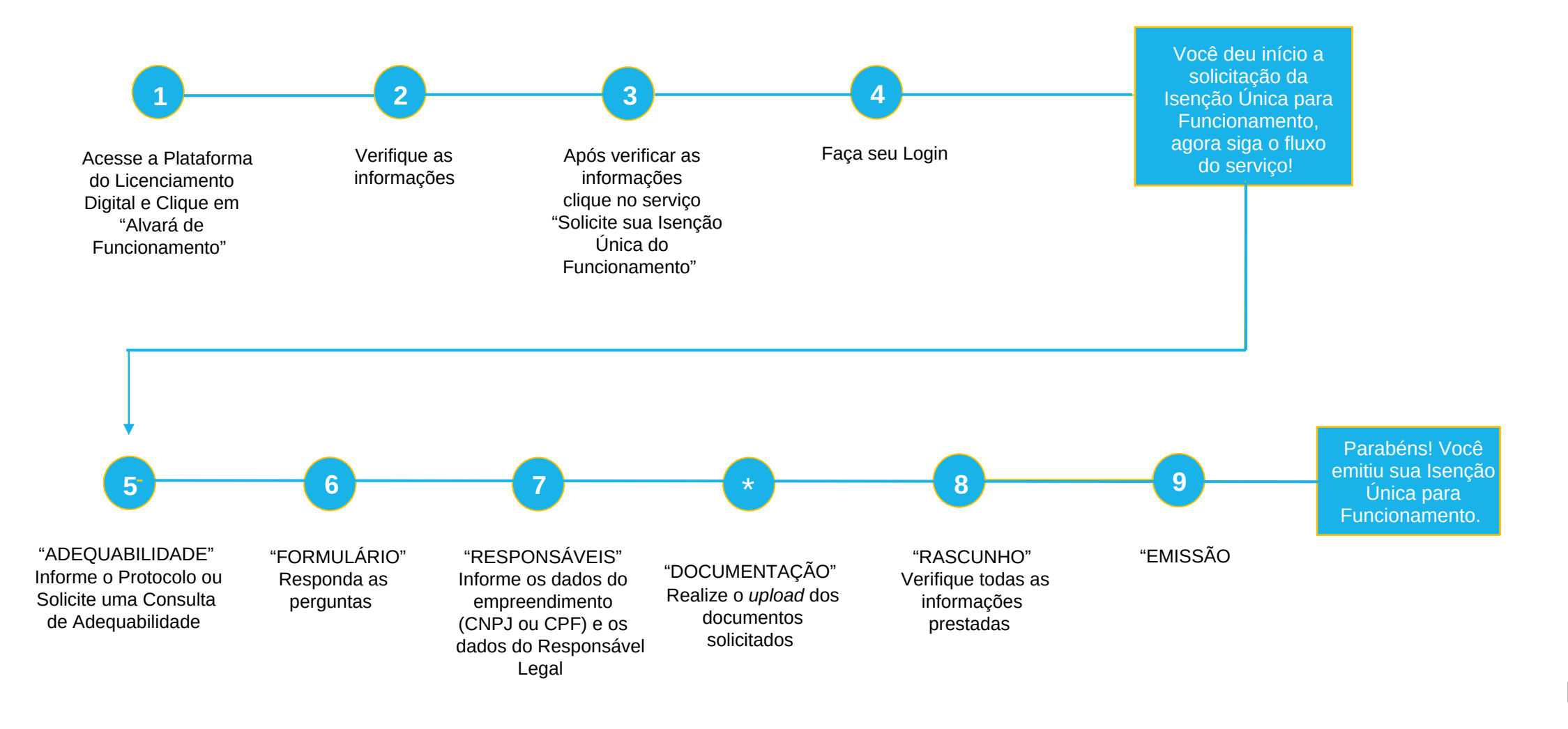

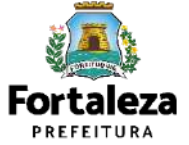

**PASSO 1** - Acesse a Plataforma do Licenciamento Digital e clique em "Alvará de Funcionamento"

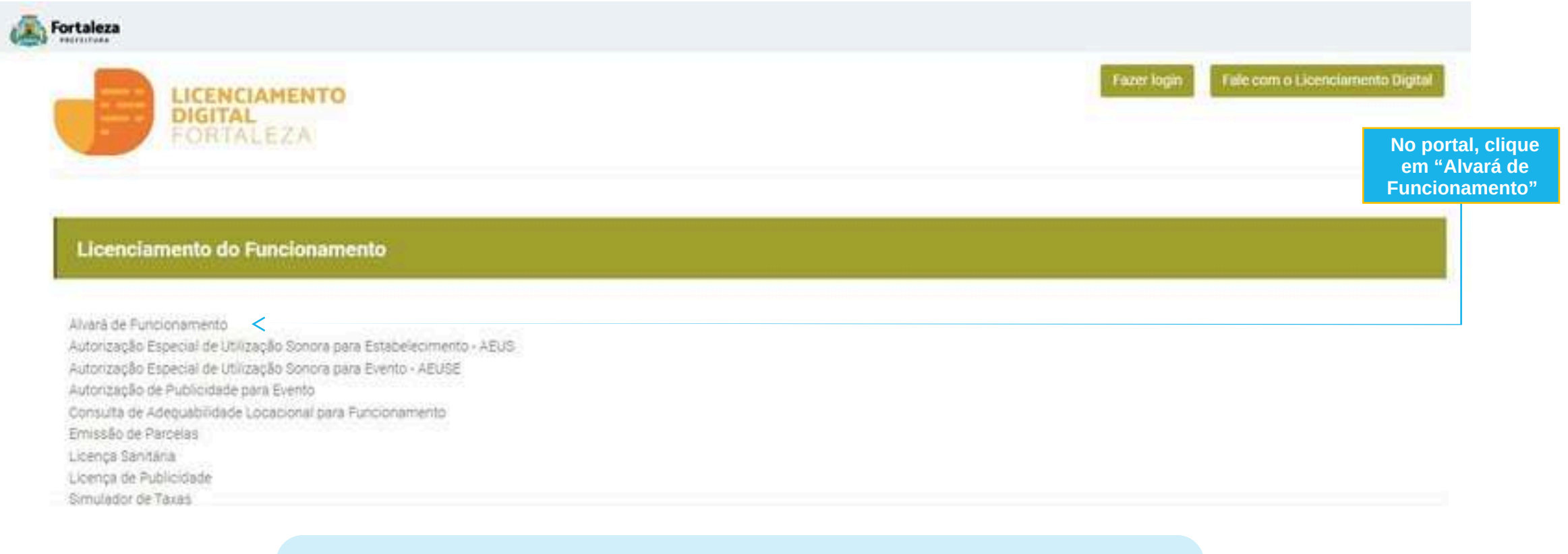

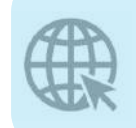

**Link do Manual de Acesso ao Licenciamento Digital Autodeclaratório https://portal.seuma.fortaleza.ce.gov.br/fortalezaonline/portal/home**

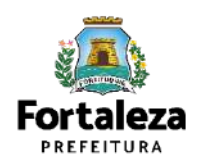

#### **PASSO 2** – Leia as informações sobre a Isenção Única de Funcionamento

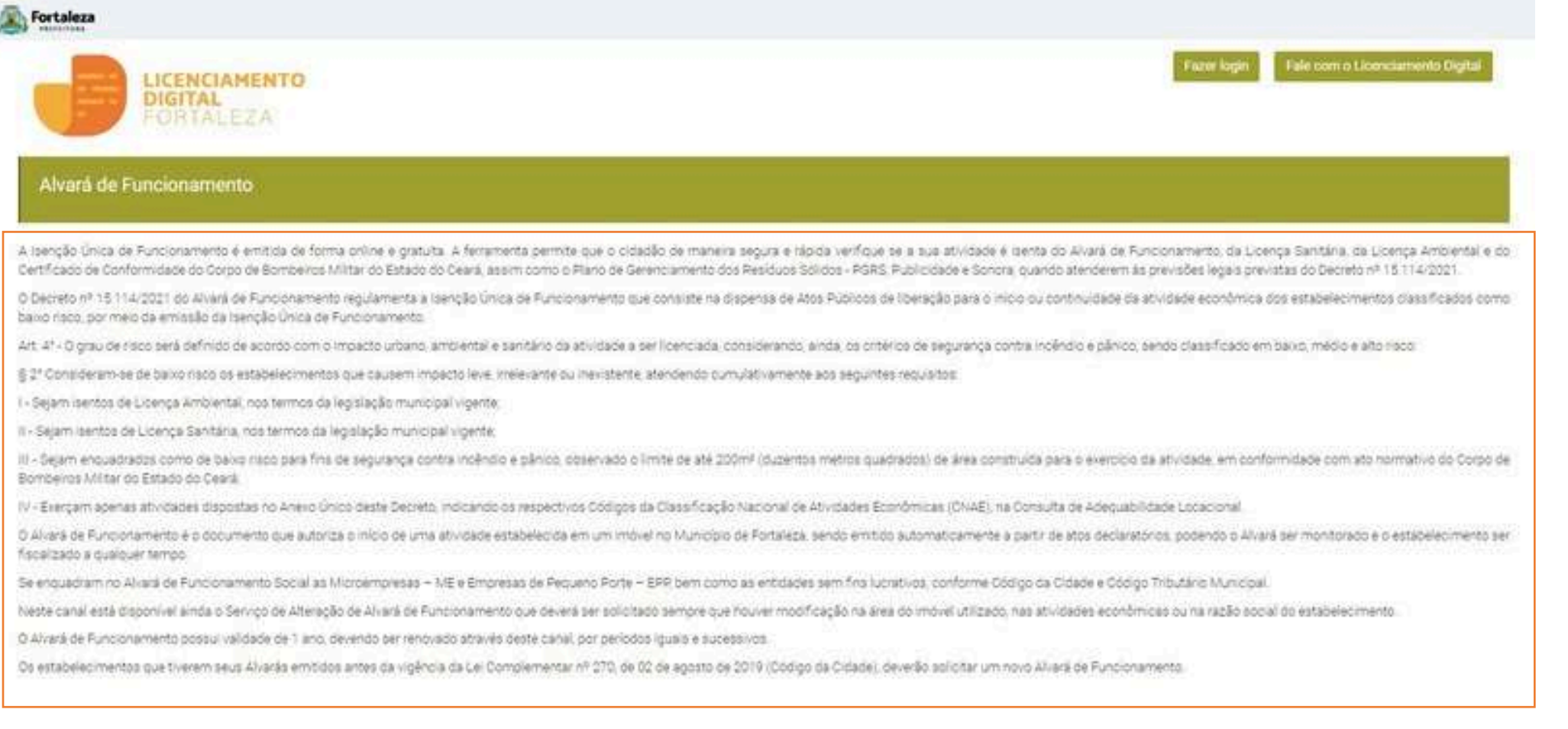

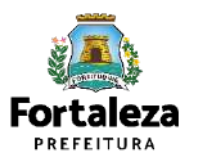

**PASSO 3** – Após a leitura clique em "Solicite sua Isenção Única do Funcionamento"

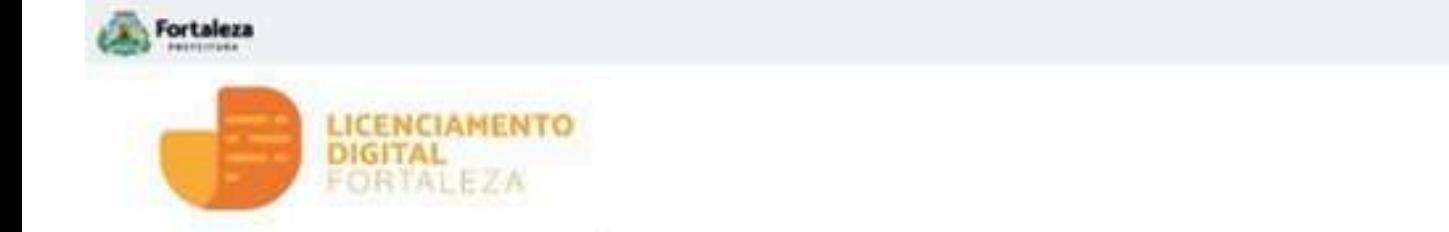

Fale com o Licenciamento Digita **Fazer loox** 

In: - Exercem apenas atividades dispostas no Anexo Unico deste Decreto, indicando os respectivos Códigos da Classificação Nacional de Atividades Econômicas (CNAE), na Consulta de Adequabilidade Locacional.

O Aluará de Funcionamento é o documento que autoriza o inicio de uma atividade estabelecida em um imóvel no Municipio de Fortaleza, sendo emitido automaticamente a partir de atos declaratórios, podendo o Alvará ser monitorado e o estabelecimento ser fiscalizado a qualquer tempo.

Se enquadram no Alvará de Funcionamento Social as Microempresas - ME e Empresas de Pequeno Porte - EPR bem como as entidades sem fins lucrativos, conforme Código da Cidade e Código Tributário Municipal.

Neste canal está disponível ainda o Serviço de Alteração de Alvará de Funcionamento que deverá ser solicitado serrore que houver modificação na área do imóvel utilizado, nas atividades econômicas ou na razão social do estabelecimento.

O Alvará de Funcionamento possui validade de 1 ano, devendo ser renovado através deste canal, por períodos iguais e sucessivos.

On estabelecimentos que tiverem seus Alvarás emitidos antes da vigência da Lei Complementar nº 270, de 02 de agosto de 2019 (Código da Cidade), deverão solicitar um novo Alvará de Funcionamento.

- Consulte o manual
- Verifique os documentos necessários para emissão do seu Alvará de Funcionamento
- Solicite seu Alvara de Funcionamento
- Solicite sua isenção única de Funcionamento
- Altere seu Alvará de Funcionamento
- A Renove seu Alvará de Funcionamento
- Fesquise seus Alvarás de Funcionamento emitidos
- Pesquise seus Requerimentos de Alvará de Funcionamento
- + Pesquise seus Requerimentos de Isenção Unica de Funcionamento
- Cancele seu Alvará de Funcionamento
- > Consulte a legislação para se certificar da emissão correta do seu Alvará de Funcionarmento

Clique em **"Solicite sua Isenção Única do Funcionamento"**

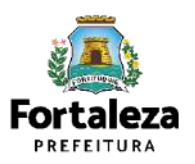

#### **PASSO 4** – Faça o seu Login e clique em "Entrar"

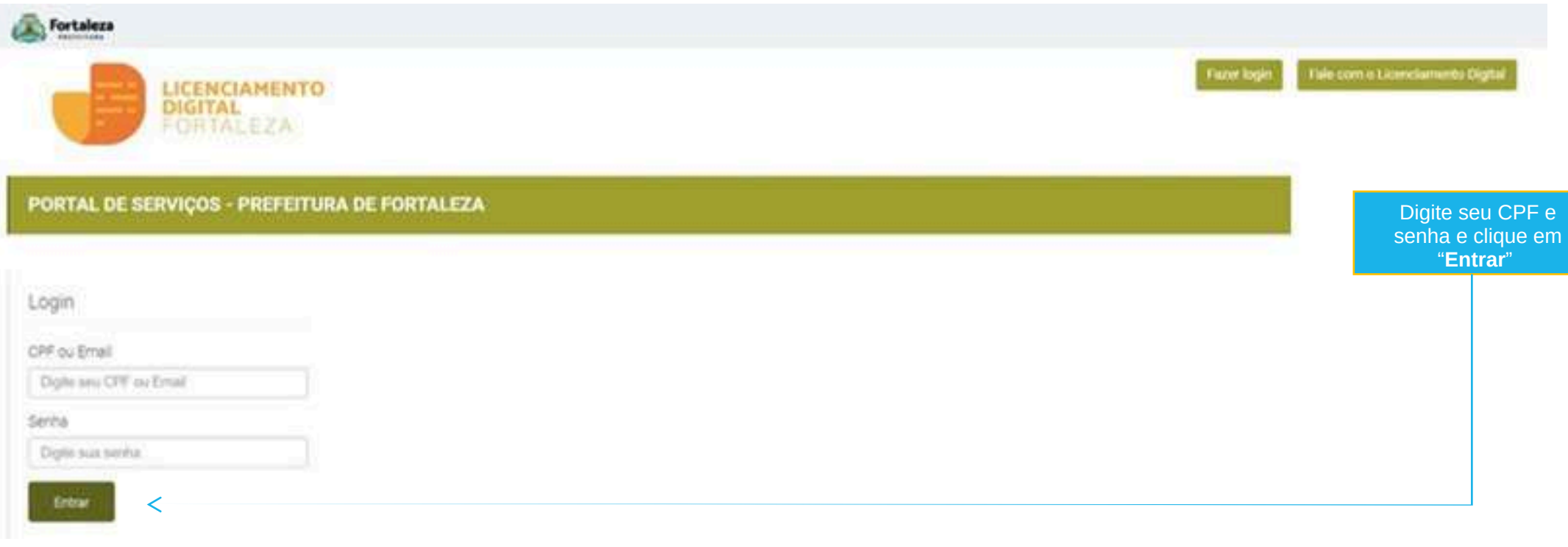

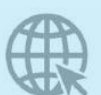

**[Link Portal:](https://portal.seuma.fortaleza.ce.gov.br/fortalezaonline/portal/home)**

**<https://portal.seuma.fortaleza.ce.gov.br/fortalezaonline/portal/home>**

**[Não tem Login? Cadastre-se! Link para Cadastro:](https://portal.seuma.fortaleza.ce.gov.br/fortalezaonline/portal/areapublica/cadastroportal/solicitacoescadastroportal.jsf)**

**<https://portal.seuma.fortaleza.ce.gov.br/fortalezaonline/portal/areapublica/cadastroportal/solicitacoescadastroportal.jsf>**

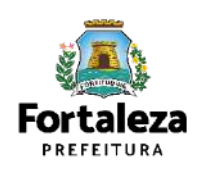

<u>|</u>

**PASSO 5** – Clique em Solicitar Consulta de Adequabilidade ou Informe o Protocolo

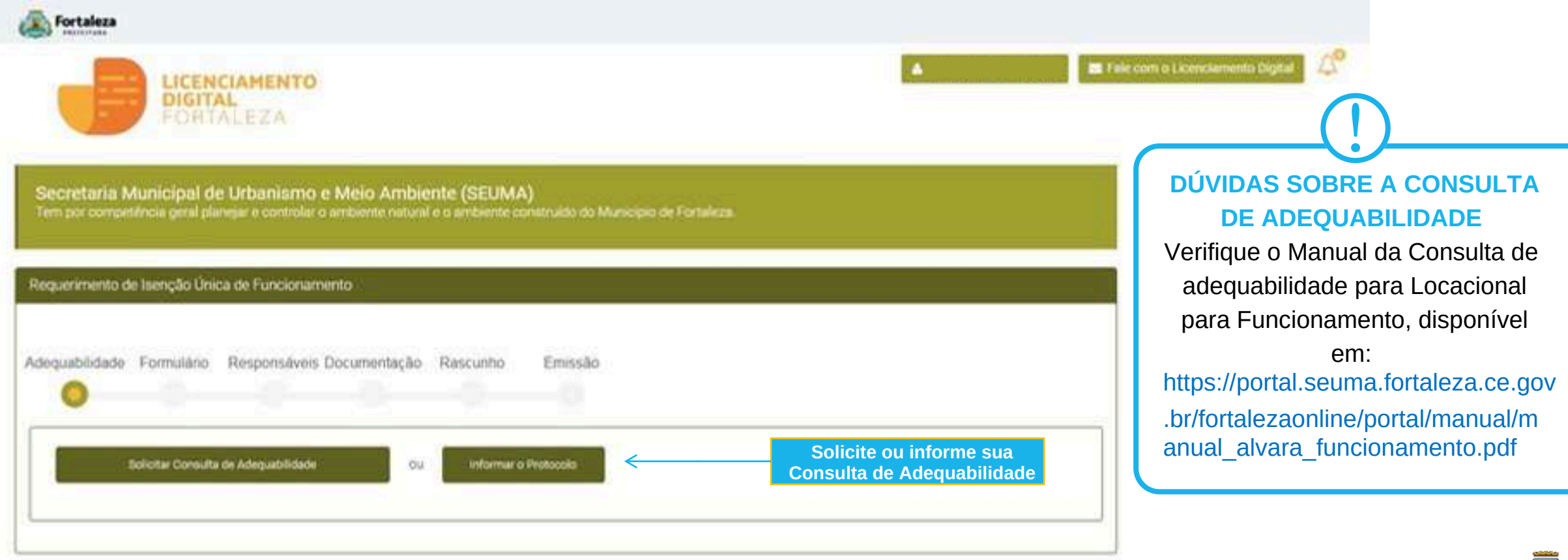

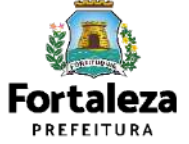

Caso o cidadão escolha a opção de "Solicitar Consulta de Adequabilidade", o sistema irá iniciar o fluxo de emissão da Consulta.

**PASSO 6** – Nesta etapa você deverá responder as perguntas do formulário, depois clique em "Próximo"

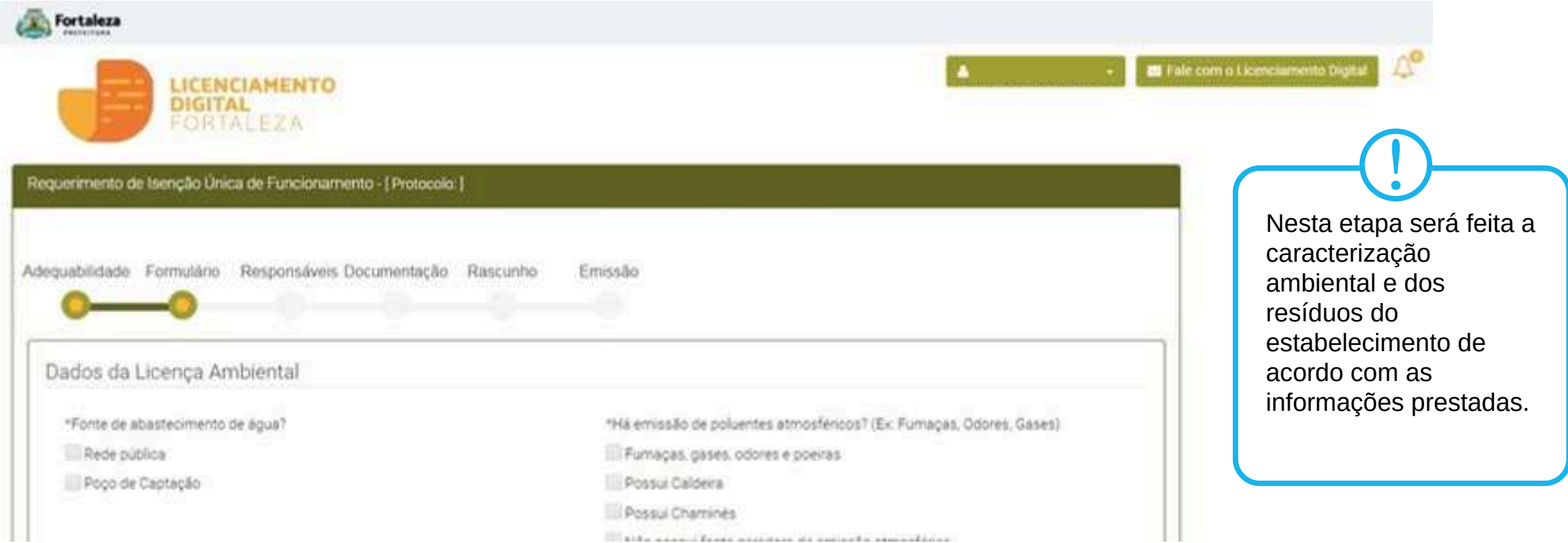

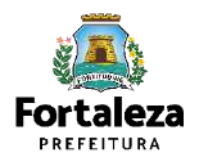

**PASSO 7** – Nesta etapa você deverá preencher os campos referentes aos dados do Empreendimento e do Responsável Legal, depois clique em "Próximo"

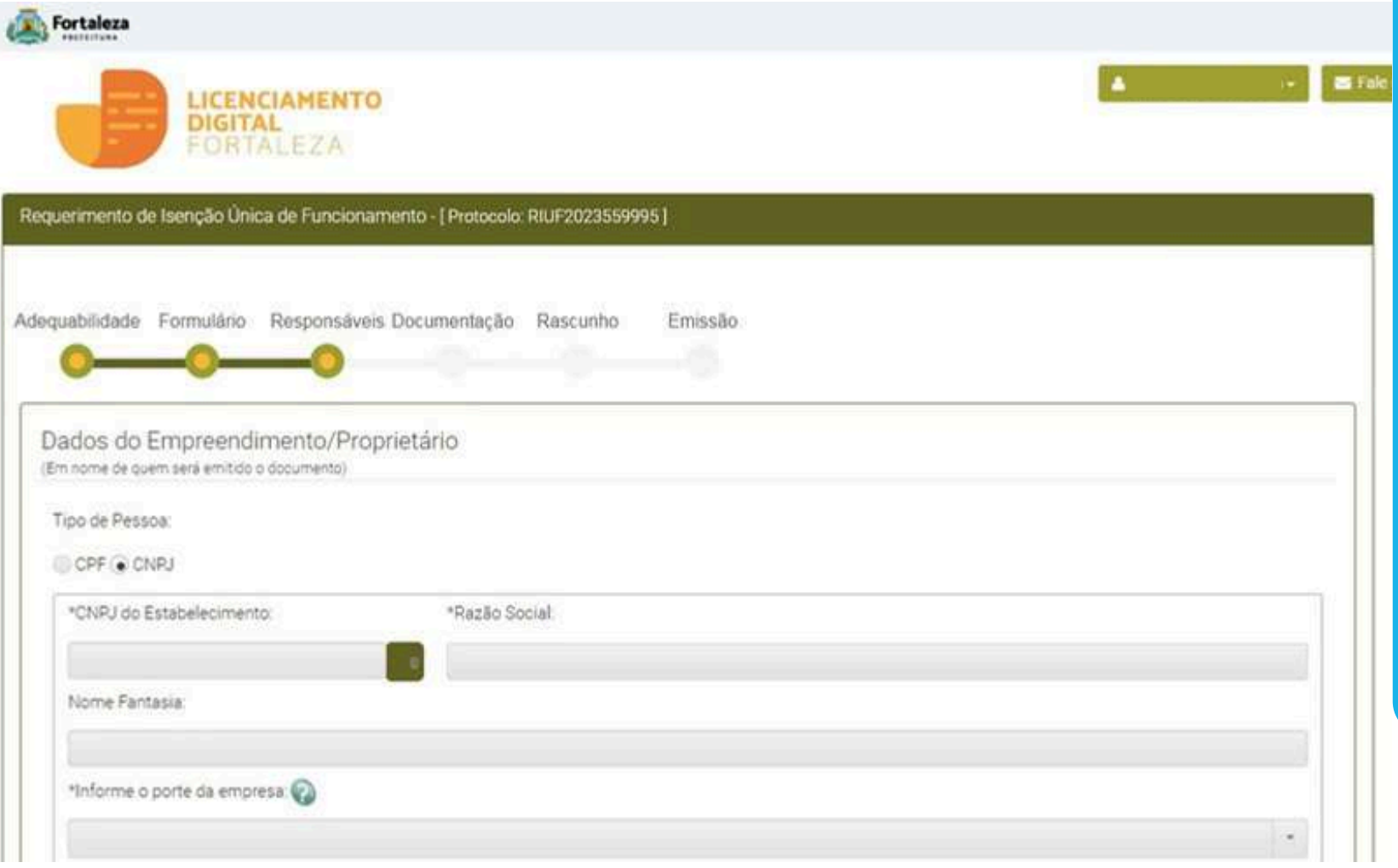

#### **RESPONSÁVEL LEGAL**

<u>|</u>

Considera-se responsável legal a pessoa física juridicamente responsável pelo estabelecimento, obra ou terreno, e a quem é atribuída à obrigação de atendimento aos critérios e condicionantes definidos respectivas licenças, alvarás, nas autorizações, isenções, planos e demais documentos.

(\*) Caso seja informado que o requerente não é o responsável legal, o sistema irá abrir a aba de "Documentação" para que seja anexada a devida procuração. Caso o requerente seja o mesmo do representante legal a etapa da documentação será dispensada.

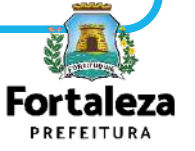

**PASSO 8** – Nesta etapa você deverá verificar e confirmar as informações prestadas, se todos os dados estiverem corretos, clique em "Próximo"

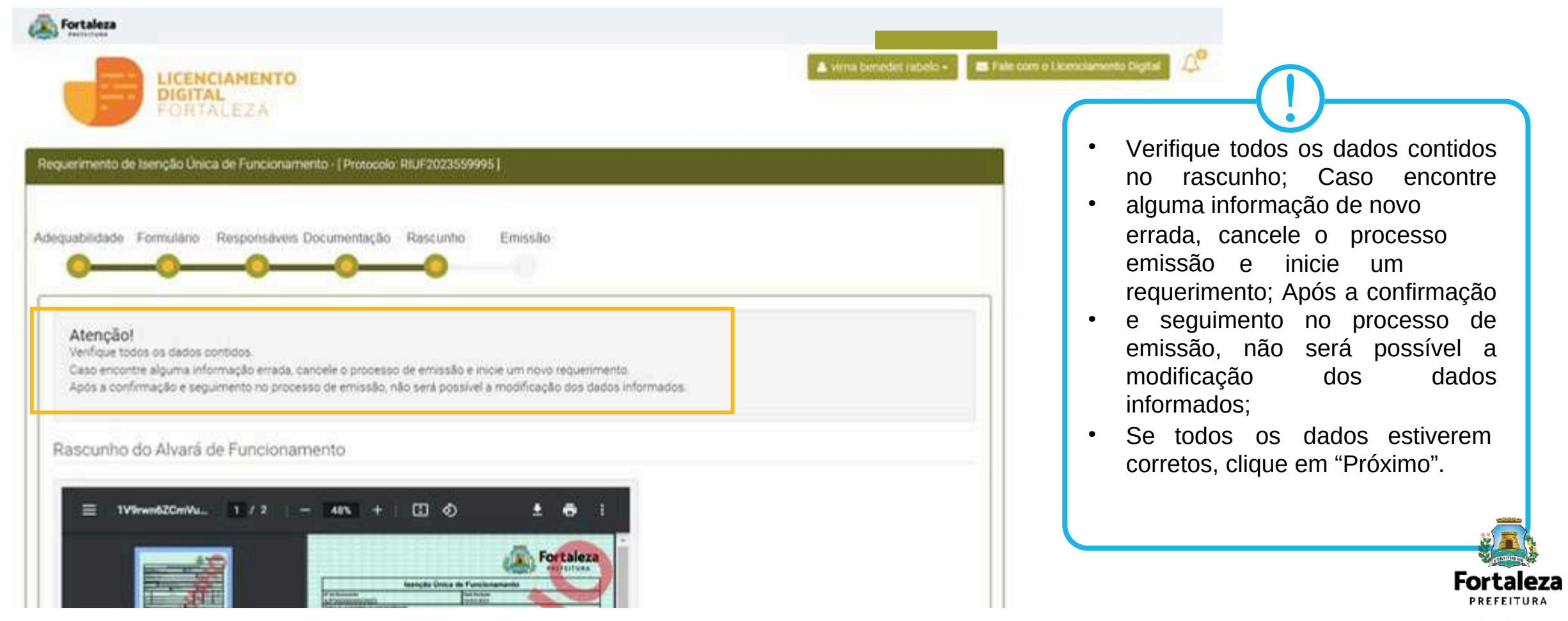

**PASSO 9** – Nesta etapa você poderá verificar as informações prestadas, se todos os dados estiverem corretos, clique em "Emitir". Parabéns, sua solicitação foi concluída! Na caixa de "Aviso" você poderá visualizar o número de inscrição da sua Isenção e abaixo você poderá fazer o Download do documento emitido.

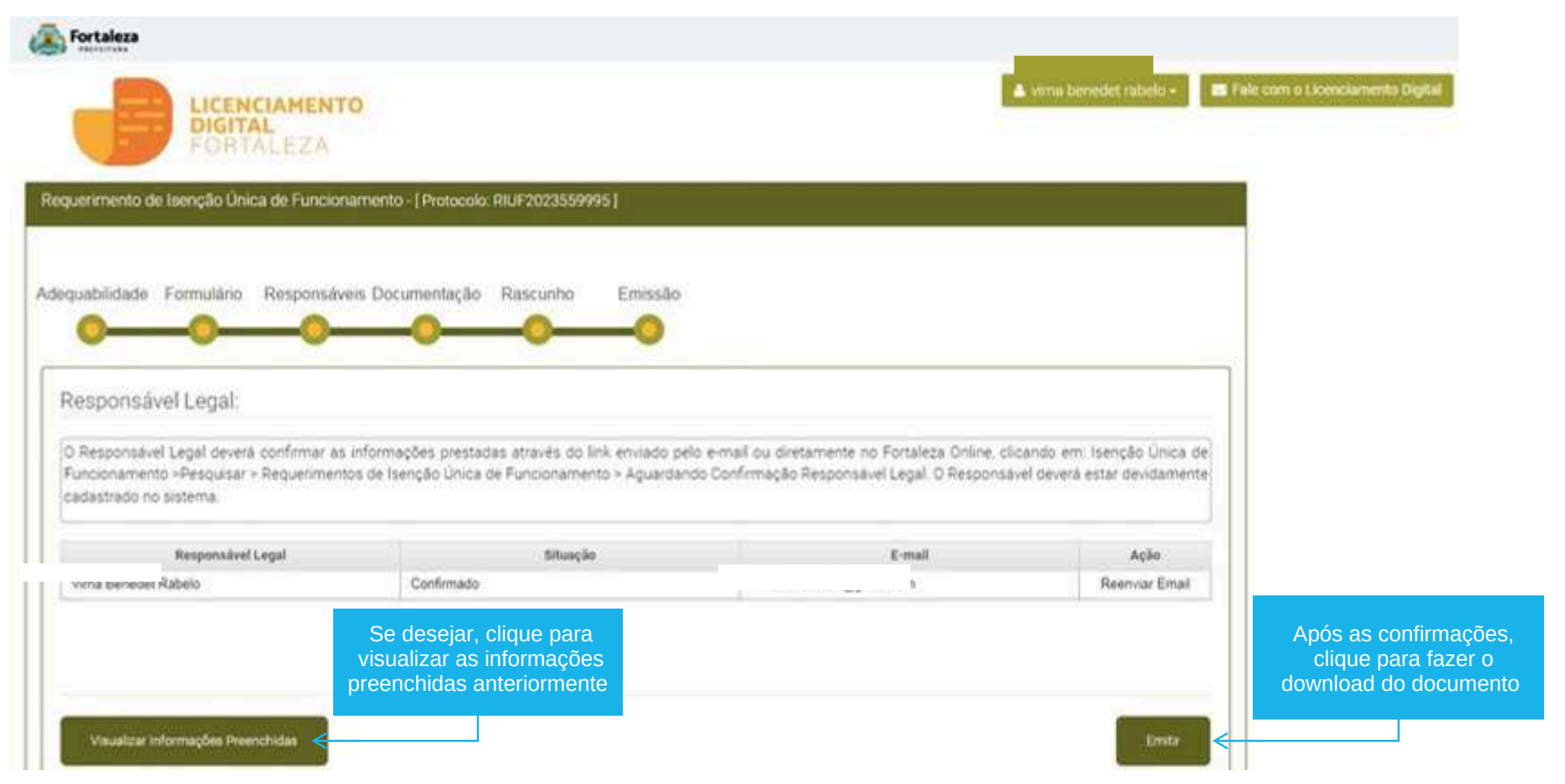

**Fortaleza PREFEITURA** 

**CONTINUAÇÃO DO PASSO 9** - Nesta etapa você poderá visualizar o número da sua Isenção Única para Funcionamento e abaixo você poderá fazer Download.

#### Aviso

A sua Isenção foi emitida! A prefeitura de Fortaleza deseja sucesso em seus negócios! Conte conosco! Para sugerir melhorias em nossos serviços, você pode acessar o link:

Fale com o Fortaleza Online

Nº de Inscrição: IUF000539/2023

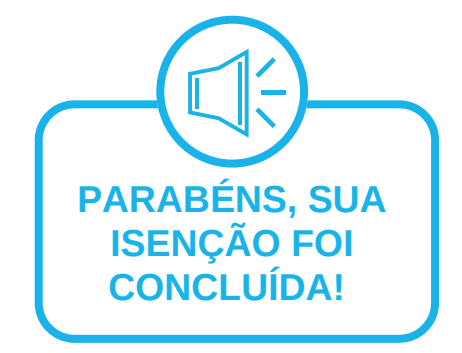

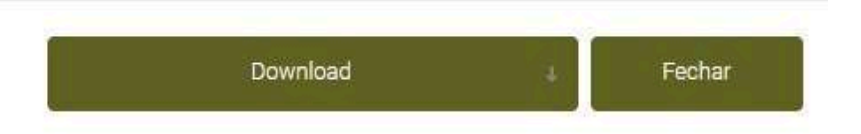

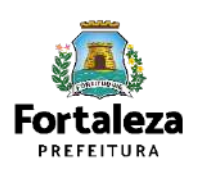

# **04 RESULTADOS**

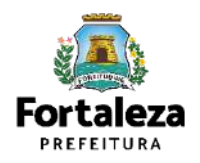

### **RESULTADO**

#### Aviso

A sua Isenção foi emitida! A prefeitura de Fortaleza deseja sucesso em seus negócios! Conte conosco! Para sugerir melhorias em nossos serviços, você pode acessar o link: Fale com o Fortaleza Online

Nº de Inscrição: IUF000539/2023

Seu negócio é compatível para a Emissão da Licença Única para Funcionamento de acordo com a legislação urbanística ou ambiental.

Agora você poderá prosseguir com os demais licenciamentos quando necessários (Licença de Publicidade e Licença Sonora para Estabelecimento).

#### **DÚVIDAS SOBRE A LICENÇA DE PUBLICIDADE**

<u>|</u>

Verifique o Manual da Licença de Publicidade, disponível em: https://urbanismoemeioambiente.fortaleza.ce.gov.br/images /urbanismo-e-meioambiente/manuais/manual\_publicidade.pdf

#### **DÚVIDAS SOBRE A LICENÇA DE UTILIZAÇÃO SONORA PARA ESTABELECIMENTO**

Verifique o Manual da Autorização Especial de Utilização Sonora para Estabelecimento - AEUS, disponível em: https://urbanismoemeioambiente.fortaleza.ce.gov.br/image s/ urbanismo-e-meioambiente/manuais/manual\_aeus\_estabelecimentos.pdf

<u>|</u>

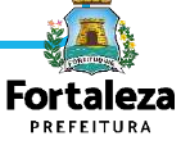

## **RESULTADO**

#### Aviso

De acordo com as informações prestadas, este estabelecimento é passível de Alvará de Funcionameto (Regular, Social ou Precário), não se enquadrando na Isenção. Agende uma préanalise para esclarecer suas dúvidas através do Canal Seuma. https://urbanismoemeioambiente.fortaleza.ce.gov.br/

Sair

Caso ocorra de aparecer um dos seguintes avisos, seu negócio não é compatível para a Emissão da Licença Única para Funcionamento de acordo com a legislação urbanística ou ambiental.

Para esclarecimentos mais e[specíficos,](https://portal.seuma.fortaleza.ce.gov.br/fortalezaonline/portal/listaservicos.jsf?hash=fale_com_fortaleza_online) busque o setor de Pré Análise ou

protocole uma demanda no Fale com o [Licenciamento](https://portal.seuma.fortaleza.ce.gov.br/fortalezaonline/portal/listaservicos.jsf?hash=fale_com_fortaleza_online) Digital.

#### Aviso

Não é possivel seguir com a emissão da Isenção Única de Funcionamento! Existem atividades diferentes do Anexo Único do Decreto nº 15 114/2021

#### Aviso

Não é possivel seguir com a emissão da Isenção Única de Funcionamento! A área construida tem que ser até 200m<sup>2</sup>.

#### **Link Pré [Análise](https://urbanismoemeioambiente.fortaleza.ce.gov.br/servicos/311-fale-com-a-seuma)**

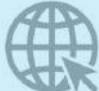

<https://urbanismoemeioambiente.fortaleza.ce.gov.br/servicos/311-fale-com-a-seuma> **Link Fale com o [Licenciamento](https://portal.seuma.fortaleza.ce.gov.br/fortalezaonline/portal/listaservicos.jsf?hash=fale_com_fortaleza_online) Digital** [https://portal.seuma.fortaleza.ce.gov.br/fortalezaonline/portal/listaservicos.jsf?hash=fale\\_com\\_fortaleza\\_online](https://portal.seuma.fortaleza.ce.gov.br/fortalezaonline/portal/listaservicos.jsf?hash=fale_com_fortaleza_online)

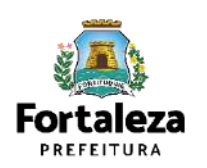

Sair

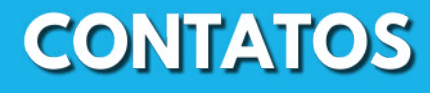

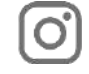

 $\bigoplus$ 

#### Instagram: @seumafortaleza

Canal: <https://urbanismoemeioambiente.fortaleza.ce.gov.br/servicos/622-capacitacao>

E-mail[:](mailto:capacitacao.seuma@seuma.fortaleza.ce.gov.br) [capacitacao.seuma@seuma.fortaleza.ce.gov.br](mailto:capacitacao.seuma@seuma.fortaleza.ce.gov.br)

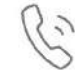

Telefone: 85 3452-6906

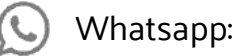

•Privado: 85 98814-3852

•Grupo: <https://bit.ly/whatsappcapacitacaoseuma2>

**Coordenadoria de Negócios e Inovação Célula de Capacitação**

Secretaria Municipal do Urbanismo e Meio Ambiente de Fortaleza

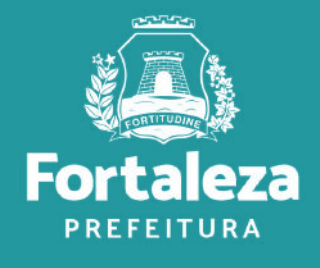

### **Coordenadoria de Licenciamento – COL**

Célula de Licenciamento para Funcionamento - CELIF Secretária Municipal de Urbanismo e Meio Ambiente de Fortaleza

*Informações para contato: 3482.8018*

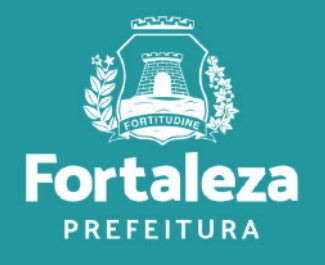